## **RANCANG BANGUN SISTEM INFORMASI AGENDA KEGIATAN DENGAN SINKRONISASI** *GOOGLE CALENDAR API* **& VISUALISASI** *MAP*

**Hilmi Adzin P<sup>1</sup> , Very Kurnia B<sup>2</sup> , Yerry Febrian S<sup>3</sup>**

Email: hilmiadzinpratama@gmail.com DIII Teknik Komputer Politeknik Harapan Bersama Jln. Mataram No.09 Tegal Telp/Fax (0283) 35200

#### **ABSTRAK**

Hubungan Masyarakat (humas) merupakan unit yang bertugas untuk melakukan pengelolaan terhadap seluruh kegiatan yang ada di Politeknik Harapan Bersama namun pengelolaan yang masih bersifat manual membuat informasi seputar kegiatan tersebut tidak efektif dan tidak terkelola secara benar. Pada penelitian ini dibuat sistem agenda yang berbasis *web* yang dapat membantu humas dalam mengelola agenda kegiatan dengan memanfaatkan *Google Calendar Api* sehingga nantinya kegiatan dapat ditambahkan pada akun semua yang terlibat dalam kegiatan dan sekaligus memberikan notifikasi kegiatan akan berlangsung. Sistem ini juga akan memberikan visualisasi lokasi kegiatan sehingga pengguna dapat langsung mencari lokasi dimana kegiatan akan digelar.

Kata Kunci : Sistem Agenda, *Google Calendar Api, MapBox Api.*

#### **1. Pendahuluan**

Berangkat dari masyarakat urban yang padat akan kegiatan maka peran agenda yang dapat mengelola semua kegiatan menjadi sangat dibutuhkan terutama dalam sebuah organisasi.

Dalam suatu organisasi yang terdapat banyak peserta didalamnya akan sangat sulit untuk mengintegrasikan kegiatan organisasi jika agenda kegiatan tidak terkelola dengan baik. Penjadwalan yang baik memaksimalkan manfaat dari setiap sumber daya yang ada dalam kegiatan tersebut, sehingga penjadwalan dalam perencanaan dan pengendalian proses merupakan kegiatan yang penting [1].

Agenda kegiatan sebenarnya dapat dibuat secara manual namun dalam penerapannya selain memakan lebih banyak waktu juga sangat rentan terjadi kekeliruan yang berakibat kurang maksimalnya agenda kegiatan yang akan dilaksanakan. Sinkronisasi agenda antar peserta organisasi juga merupakan salah satu aspek yang tidak bisa didapatkan dari sistem pencatatan manual, hal itu berimbas dengan sering terjadinya agenda yang bertabrakan. Kelemahan lain diantaranya adalah tidak adanya *reminder* atau pengingat.

*Google calendar* adalah salah satu platform bentukan *google* yang memungkinkan pengguna dapat membuat agenda secara *online*, dengan *Google Calendar API* seseorang dapat terintegrasi secara lancar dengan *gmail, drive,* kontak*, sites*, dan *meet* [2]. Fitur unggulan dari aplikasi ini adalah adanya *reminder* atau pengingat dengan akun yang terintegrasi dengan aplikasi ini, pengguna juga dapat menambahkan *guest* atau daftar tamu siapa saja yang akan diberi pengingat saat kegiatan akan berlangsung. *Google* mendukung penuh para *developer* untuk mengakses semua fitur dalam *google calendar* dengan menghadirkan *Google Calendar Api* yang memungkinkan *developer* untuk dapat menambah, mengedit, dan menghapus *event* atau kegiatan melalui aplikasinya sendiri.

Selain melakukan integrasi dengan *Google Calendar*, sistem agenda juga dapat diintegrasikan dengan *map* atau peta lokasi sehingga dengan sekali klik pengguna dapat langsung dicarikan lokasi yang dituju

dengan visualisasi *map*. Terdapat banyak sekali vendor penyedia *map* yang bertebaran didunia maya salah satunya yang terkenal adalah *MapBox*. *MapBox* merupakan contributor sejumlah pustaka *open source* yang datanya mengambil dari sumber-sumber terbuka lain seperti *Open Street Map, NAS*, dan beberapa sumber berbayar seperti *Digital Globe*, *Mapbox* mempunyai pilihan peta yang bisa dicustom dan bisa mengisi keterbatasan yang dimiliki penyedia peta lain seperti *Google Maps* [3].

Politeknik Harapan Bersama Kota Tegal adalah salah satu institusi yang bergerak pada sektor pendidikan vokasi di Indonesia terhitung sejak mulai berdirinya institusi ini telah memiliki sepuluh program studi unggulan. Sebagai sebuah institusi yang independen Politeknik Harapan Bersama sering mengadakan kegiatan atau *event* baik itu unit, prodi, maupun kemahasiswaan bahkan eksternal. Hubungan Masyarakat (humas) merupakan unit yang bertugas untuk melakukan Pengelolaan terhadap seluruh kegiatan yang ada di politeknik harapan bersama namun pengelolaan yang masih bersifat manual membuat informasi seputar kegiatan tersebut tidak efektif dan tidak terkelola secara benar.

### **2. Metode Penelitian**

Dalam penelitian ini menggunakan metode pengembangan model *Softwere Development Life Circle* (SDLC) yang merupakan metode pengembangan sistem yang paling sering digunakan. SDLC adalah proses mengembangkan suatu sistem perangkat lunak dengan berdasarkan *best practice* atau cara-cara yang sudah teruji dengan baik. Dalam metode SDLC terdiri dari 6 tahap yaitu: Rencana (*Planning*), Analisis (*Analysis*), Desain (*Design*), Implementasi (*Implementation*), Uji Coba

(T*esting*), dan Perawatan (*Maintenance*). Metode SDLC yang digunakan dalam penelitian ini adalah model *waterfall*  disebut *waterfall* karena setiap langkah atau proses dilakukan secara bertahap.

- 1) Analisis Kebutuhan Sistem Dalam tahap ini mulai dilakukan analisia kebutuhan sistem meliputi kebutuhan fungsional maupun kebutuhan *non*-fungsional dari sistem yang akan dibangun.
- 2) *Design* sistem

Setelah dilakukan analisisis kebutuhan sistem maka tahap yang akan dilakukan selanjutnya adalah melakukan *design* sistem. dalam penelitian ini rancangan dalam *design* sistem akan disajikan dalam model *Unified Modelling Language* (UML) meliputi *Use Case Diagram*, *Class Diagram*, *Activity Diagram*, dan *Sequence Diagram.*

3) Implementation

Pada tahap ini akan dilakukan penerjemahan rancangan sistem yang telah dibuat kedalam bahasa pemprograman. Bahasa pemprograman yang digunaka dalam penelitian ini menggunakan bahasa pemprograman PHP dengan bantuan *framework Codeigniter. Framework* diperlukan dalam rangka mempermudah dan mempercepat sistem dibuat

4) Testing

Setelah pembangunan sistem selesai maka perlu melakukan uji coba pada sistem. uji coba dilakukan agar sistem berjalan sesuai dengan fungsi dan

kegunaannya dan apakah telah sesuai dengan kebutuhan dan rencana awal dari pembuatan sistem.

Pada tahap ini akan dilakukan uji coba dengan menggunakan metode *Black Box* dalam mengetahui tingkat keberhasilan berjalannya sistem.

5) Maintenance

Suatu sistem yang telah dibangun akan memiliki permasalahan, bug kecil yang belum terdeteksi sebelumnya juga mungkin akan sering terlihat seiring dengan waktu penggunaan sistem, sehingga diperlukan pemeliharaan sistem termasuk didalamnya dilakukan pengembangan. Pengembangan sistem juga sangat diperlukan terutama jika nantinya ada perubahan eksternal instansi seperti ketika ada pergantian versi *PHP* atau yang lainnya.

### **3. Hasil Dan Pembahasan**

1) Identifikasi Aktor

Identifikasi Aktor menunjukan interaksi antar aktor yang terlibat dalam sistem termasuk hak akses sistem dan kegiatan yang dapat dilakukan entitas tersbut dalam sistem. Identifikasi Aktor dalam perancangan ini adalah sebagai berikut:

Tabel 1 Identifikasi Aktor

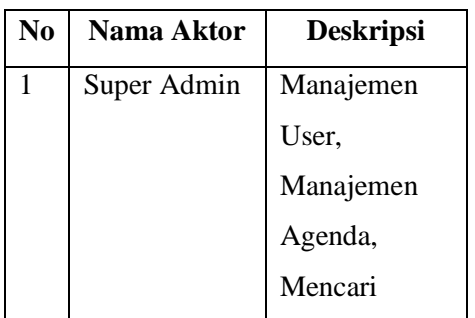

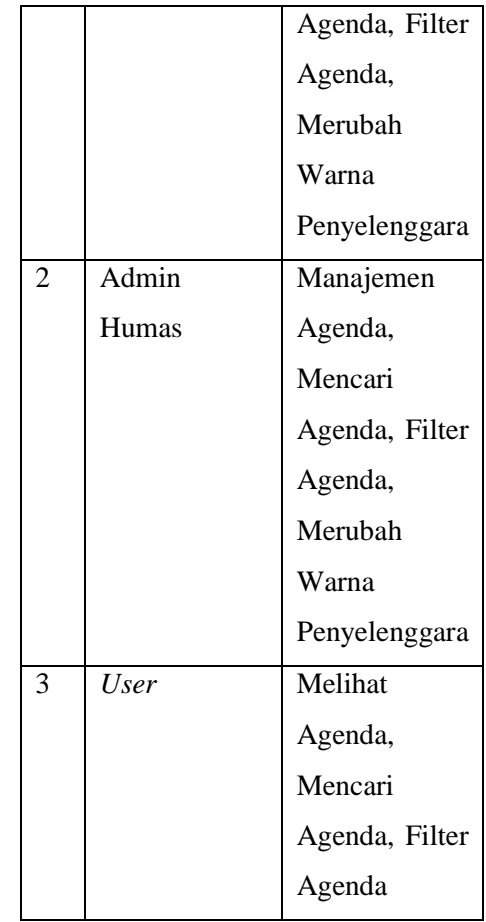

2) Use Case Diagram

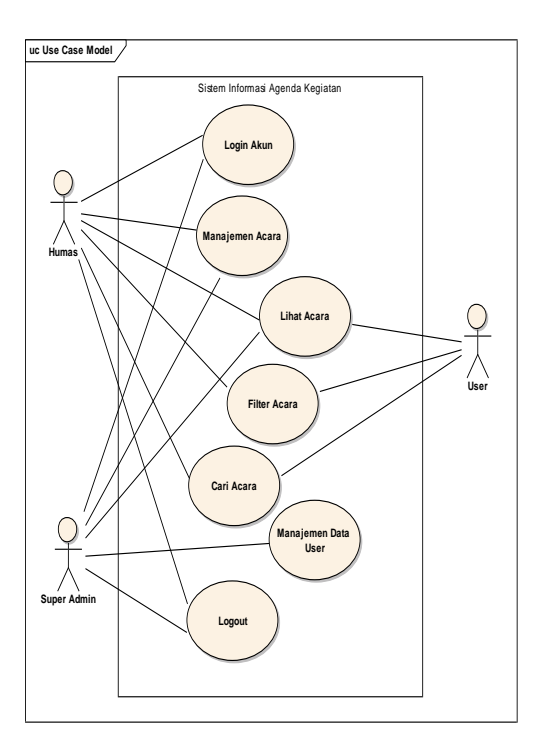

Gambar 1 *Use Case Diagram*

3) Activity Diagram

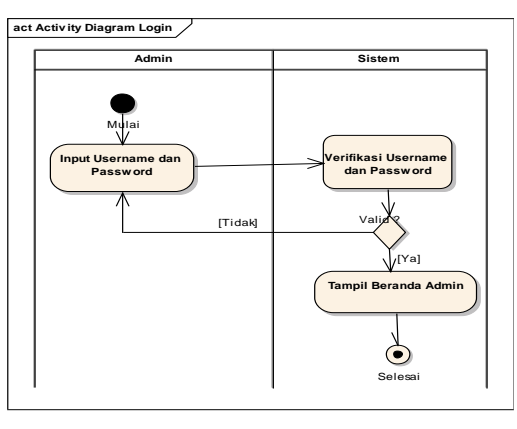

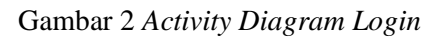

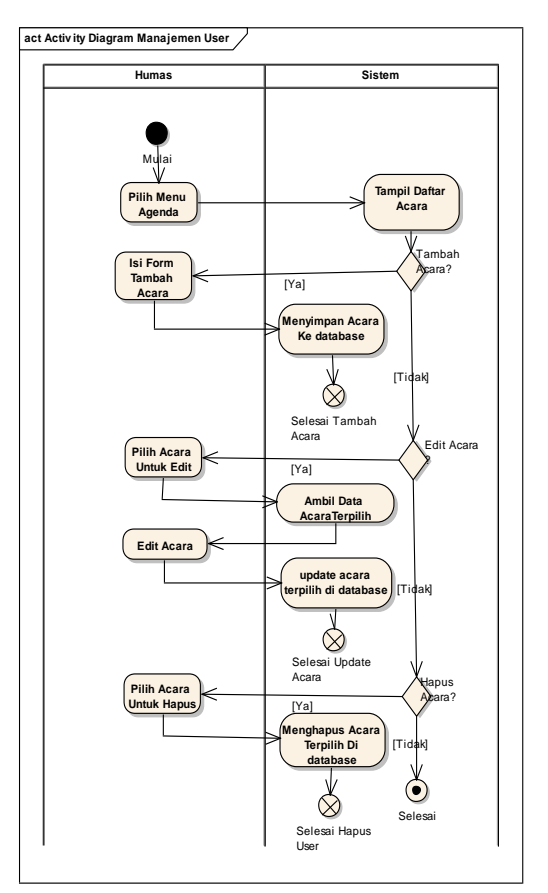

Gambar 3 *Activity Diagram*  Manajemen *User*

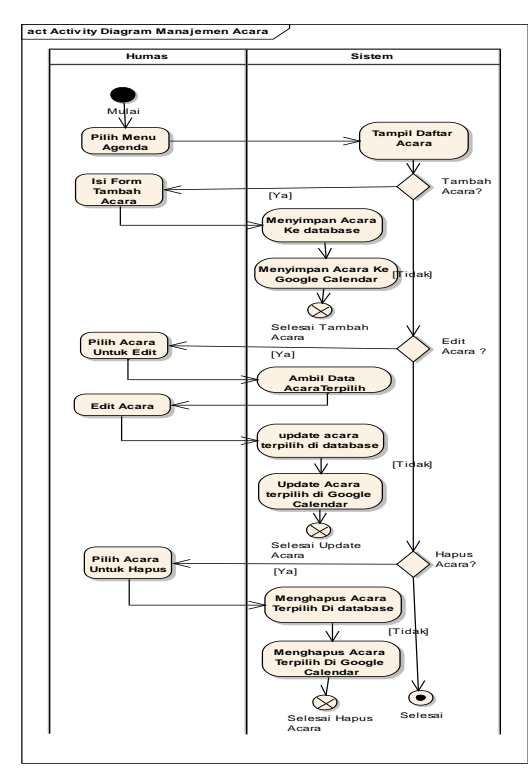

Gambar 4 *Activity Diagram*  Manajemen *Acara*

4) Sequence Diagram

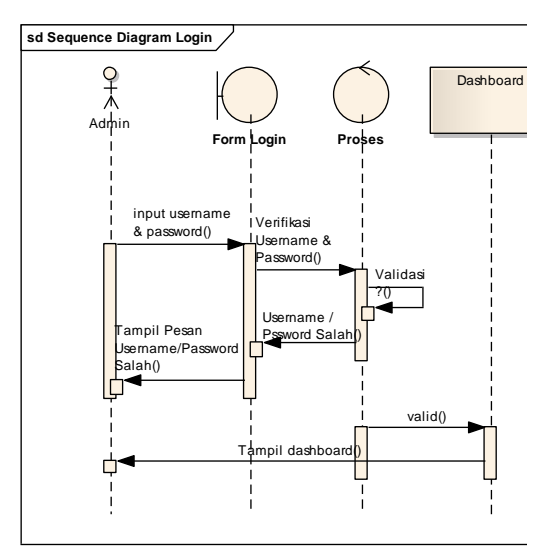

Gambar 5 *Sequence Diagram Login*

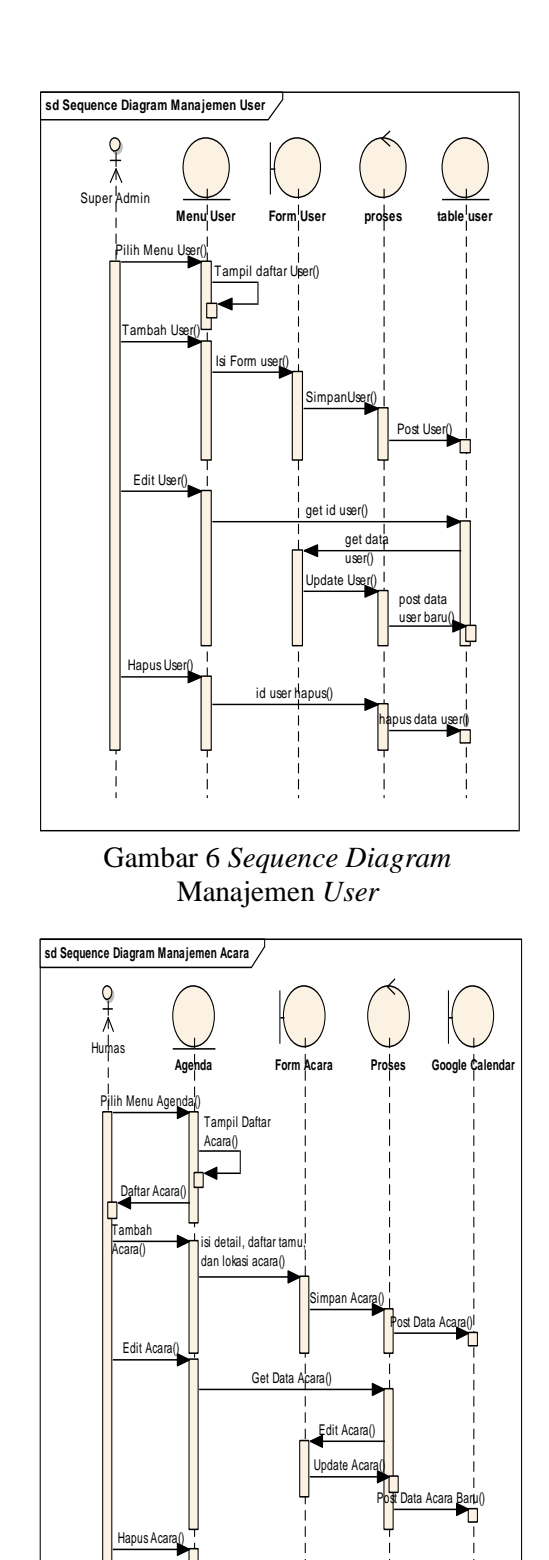

Gambar 7 *Sequence Diagram*  Manajemen *Acara*

Get Id Ad

Hapus Aca

5) Class Diagram

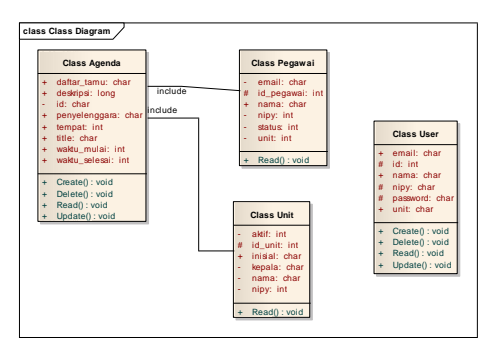

*Gambar 8 Class Diagram*

6) Implementasi Sistem

Pada sistem informasi agenda kegiatan user dibagi menjadi 3 level yakni super admin, admin humas, dan pengguna umum. Masing-masing pengguna mempunyai hak aksesmya sendiri terhadap manipulasi data agenda kegiatan.

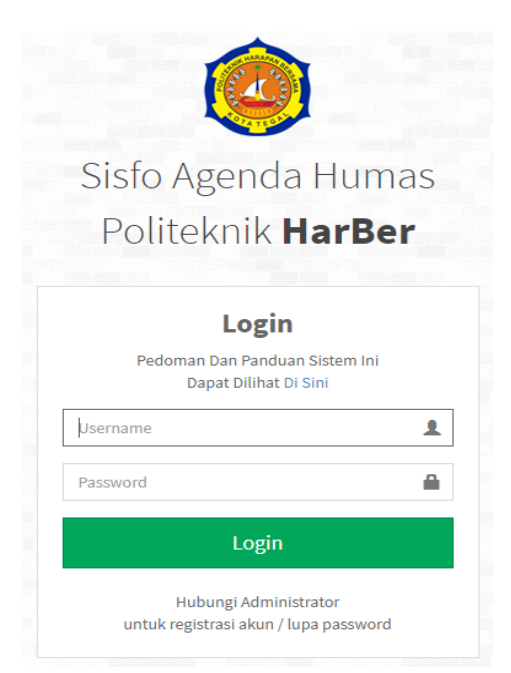

Gambar 9 *Halaman Login*

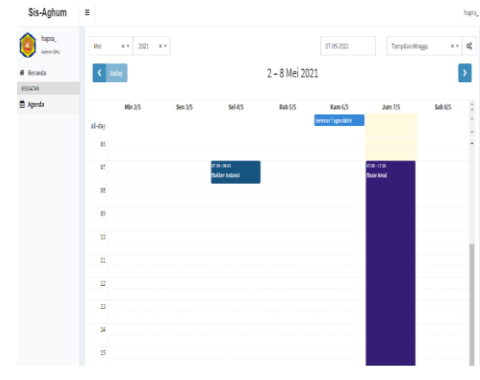

Gambar 10 Tampilan Daftar Acara Perminggu

Pada form tambah terdapat 3 menu yang harus diisi secara berurutan yaitu menu Detail, Daftar Tamu, Dan Lokasi. Menu detail berisi form tentang detail kegiatan berupa nama acara, waktu acara, penyelenggara acara, jumlah peserta, dan deskripsi acara.

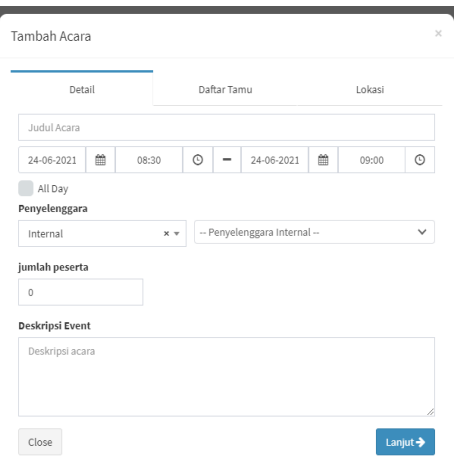

Gambar 11 Tampilan Detail Acara

Pada menu Lokasi user dapat mencari lokasi tempat acara berlansung pada peta namun secara default peta akan menunjukan lokasi kampus satu politeknik harapan bersama, data peta mengambil dari sumber terbuka api mapbox yang akuransinya sudah setara dengan sumber data peta terkenal lainnya seperti google maps.

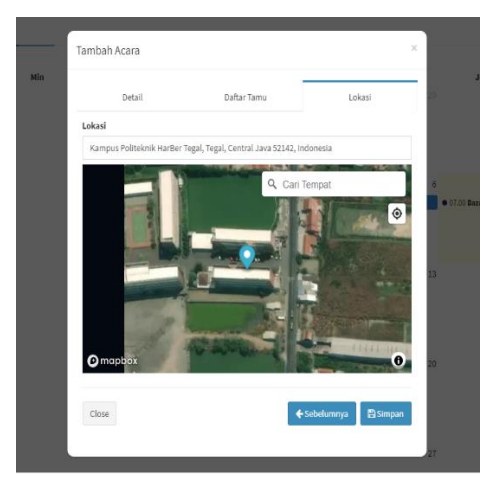

*Gambar 12 Tampilan Pencarian Lokasi Acara*

Setiap acara yang ditambahkan pada sistem akan secara otomatis ditambahkan pada google calendar Politeknik Harapan Bersama begitu pula jika acara pada sistem diubah dan dihapus pada sistem maka pada google calendar akan menyesuaikan atau melakukan sinkronisasi

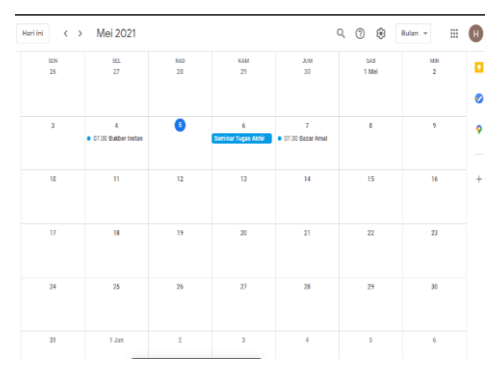

Gambar 13 Tampilan *Google Calendar* Tersinkronisasi

*Reminder* dari sistem ini menggunakan notifikasi *email* dan *pop up* dari *Google calendar app*. Notifikasi *email* diberikan sehari sebelum acara di laksanakan sedangkan *pop up* akan muncul sejam sebelum acara berlangsung.

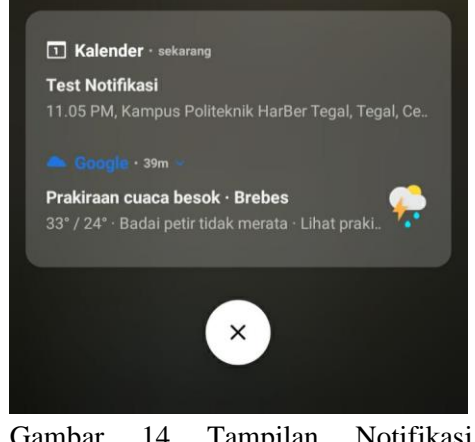

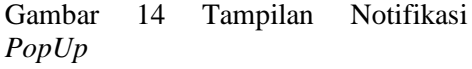

Notifikasi email hanya akan muncul jika acara yang terjadwal di *input*-kan memiliki renggang waktu lebih dari sehari sebelum acara berlangsung.

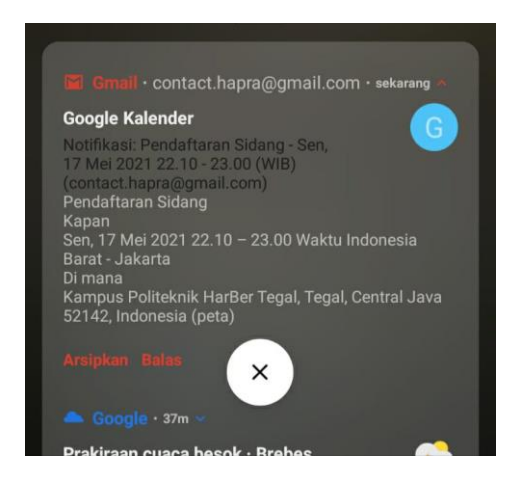

Gambar 15 Tampilan Notifikasi *Email*

7) Pengujian Sistem

Pada sistem informasi agenda kegiatan dengan sinkronisasi *google calendar api* dan visualisasi *map* diuji dengan teknik pengujian blackbox dengan melihat kesesuain sistem dengan fungsionalitasnya yaitu sebagai berikut:

Tabel 2 Pengujian Sistem

| Kelas<br>Uji    | Butir Uji                                                        | Hasil<br>Pengujian |
|-----------------|------------------------------------------------------------------|--------------------|
| Login           | Verifikasi user<br>dan password                                  | Valid              |
| Tambah<br>Acara | Validasi judul,<br>penyelenggara,<br>dan deskripsi<br>acara      | Valid              |
|                 | Validasi<br>Daftar tamu<br>dan email<br>tamu                     | Valid              |
|                 | Pencarian<br>dengan<br>Mapbox                                    | Valid              |
|                 | Simpan Acara<br>dan<br>sinkronisasi<br>dengan Google<br>Calendar | Valid              |
| Hapus<br>Acara  | Hapus Acara<br>dan<br>sinkronisasi<br>dengan Google<br>Calendar  | Valid              |

### **4. Kesimpulan**

Sebagaimana pembahasan yang telah dipaparkan maka kesimpulan dari laporan ini adalah sebagai berikut :

- 1. Permasalahan sistem agenda yang masih secara manual yaitu dengan mencatat segala kegiatan yang akan diagendakan pada sebuah buku oleh petugas menyebabkan sering terjadinya keterlambatan bahkan kesalahan informasi pada para peserta kegiatan.
- 2. Tidak adanya pengingat kegiatan dalam sistem yang sudah ada sehingga peserta

sering lupa terkait waktu kegiatan dilaksanakan

- 3. Dalam sistem yang baru didesain agar para pengguna dapat mengaksesnya dimanapun dan kapanpun melalui platform website sehingga dapat terus memantau *update* kegiatan terbaru yang akan digelar.
- 4. Sistem yang baru dirancang agar para peserta kegiatan akan menerima notifikasi melalui email dan aplikasi *google calendar* dari perangkat smartphonenya masing-masing.
- 5. Sistem yag baru didesain agar admin humas dapat dengan mudah untuk mengakolokasikan tempat karna dibantu dengan visualisasi serta pencarian dengan *map*.

# **5. Daftar Pustaka**

- [1] M. Rahmah, "Desain dan implementasi sistem penjadwalan agenda berbasis android," *Jurnal Teknologi Informasi & informasi Digital zone,* p. 196, 2017.
- [2] Google, "Google Calendar," Google.Inc. 2021. [Online]. Available: https://workspace.google.com/intl/id/p roducts/calendar. [Accessed 2021].
- [3] MapBox, "Getting Started," 2021. [Online]. Available: https://docs.mapbox.com/help/gettingstarted/. [Accessed 2021].
- [4] N. L. W. S. W. Untung Raharja, "Penjadwalan Agenda Pelaksanaan Tridharma Perguruan Tinggi Secara Online Menggunakan Google Calendar," *Jurnal TEKNOINFO,* vol. 12, pp. 66-71, 2018.
- [5] d. Rudi Hermawan, "Sistem Informasi Penjadwalan Kegiatan Belajar Mengajar Berbasis Web," *Jurnal*

*Evolusi Volume 4 Nomor 1 - 2016 lppm3.bsi.ac.id/jurnal,* p. 72, 2016.

- [6] A. R. ,. S. Asek Kurniawan, "Implementasi Api Google Calendar sebagai reminder kegiatan pondok pesantren," *Jurnal Sains dan Teknologi,* vol. 8, p. 73, 2019.
- [7] G. Oktavianti, "Pengantar sistem Informasi," *Modul Pengantar Perkuliahan,* p. 28, maret 2019.
- [8] M. Agnes, "Perancangan sistem informasi konsultasi akademik berbasis website," *jurnal sistem informasi bisnis ,* p. 149, 2019.
- [9] M. T. Prihandoyo, "Unified Modeling Language (UML) Model Untuk Pengembangan Sistem Informasi Akademik Berbasis Web," *Jurnal Informatika: Jurnal Pengembangan IT (JPIT),* vol. 3, pp. 126-129, 2018.
- [10] i. K. S. Buana, Jago Pemprograman PHP, Jakarta: Dunia Komputer, 2014.
- [11] Codeigniter, "CodeIgniter Rocks," 2021. [Online]. Available: https://codeigniter.com/. [Accessed 2021].
- [12] M. M. Taufik Hidayat, "pengajuan sistem informasi pendaftaran dan pembayaran wisuda online menggunakan black box testing," *Jurnal Teknik Informatika UNIS,* vol. 6, p. 25, 2018.
- [13] Munawar, Analisis Perancangan Sistem Berorientasi Objek, Bandung: Informatika, 2018.